# GR1000 温溼度傳送器

RS485 通信連線參數 (MODBUS RTU) 格式如下:

#### 讀取命令 : 03

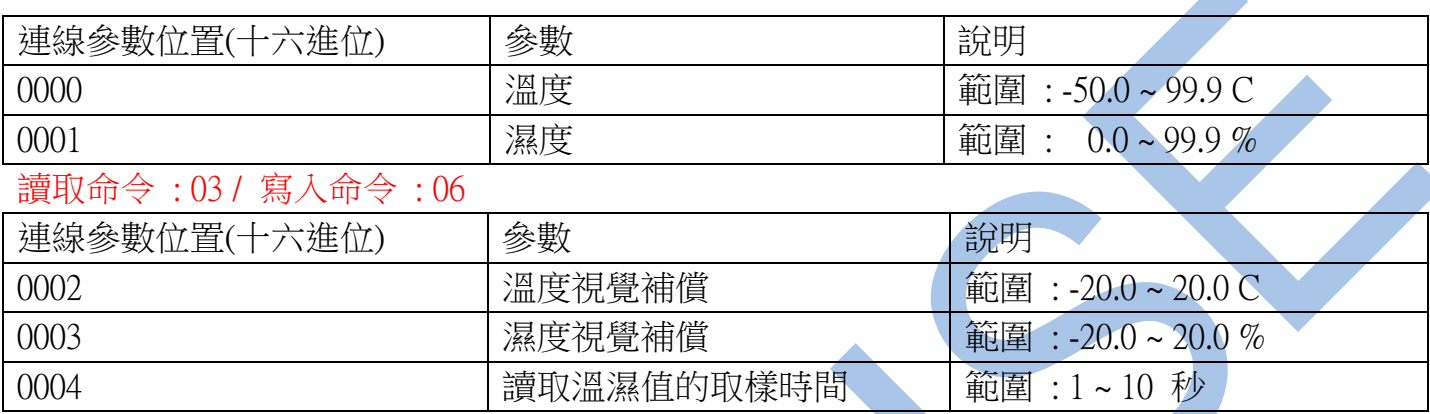

## RS485 通信範例如下:

1 . 讀取溫度與濕度如下 :

#### 讀取命令 : 03

### 發送命令如下 : (16 進位)

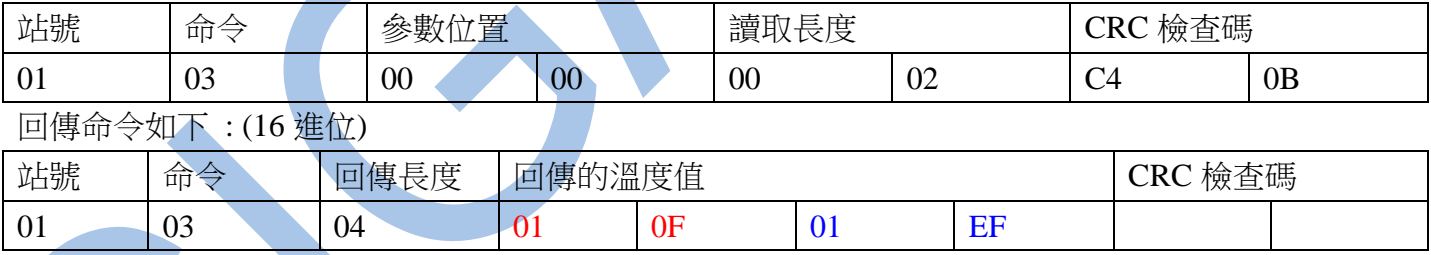

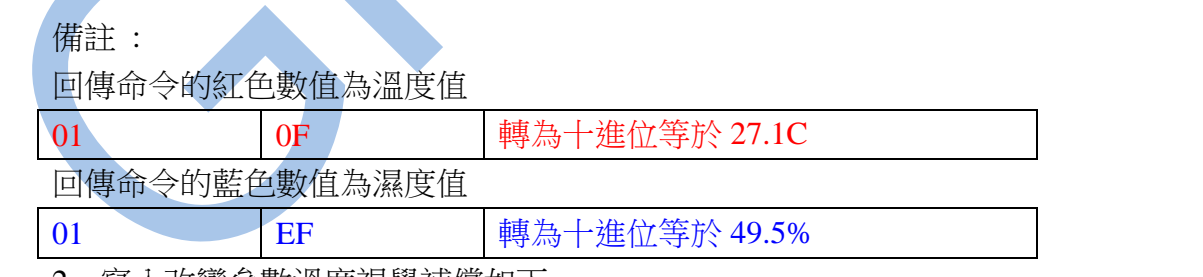

2 . 寫入改變參數溫度視覺補償如下 :

#### 寫入命令 : 06

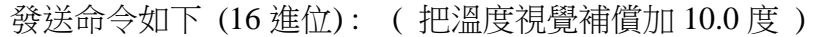

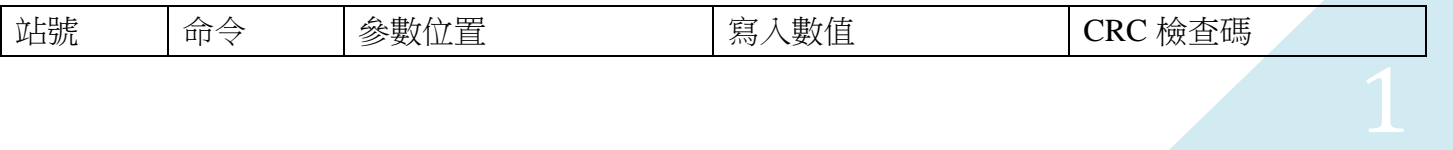

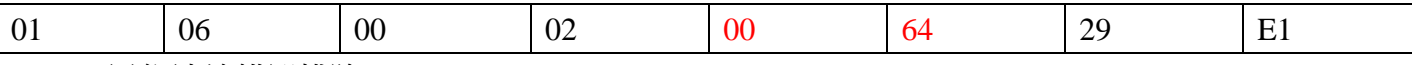

RS485 通信連線錯誤排除 :

1 . 檢查電腦內裝置管理員的 USB / 232 連接通訊戶位置 ( Comport ) 的設定是否正確

- 2 . 檢查支援系統傳輸格式: N 8 1 , N 8 2 , E 8 1 , O 8 1 的設定是否正確
- 3 . 檢查通訊傳輸飽率: 9600 or 19200 or38400 or 57600 or115200,是否設定正確
- 4 . 檢查儀錶 RS485 串列位址: 可定址 1~255 台,是否設定正確
- 5 . 檢查 RS485 的接線正負極是否接對